## MONEYMINT TRADE ASSIST PANEL FUNCTIONALITY

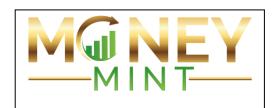

wherever the host is located.

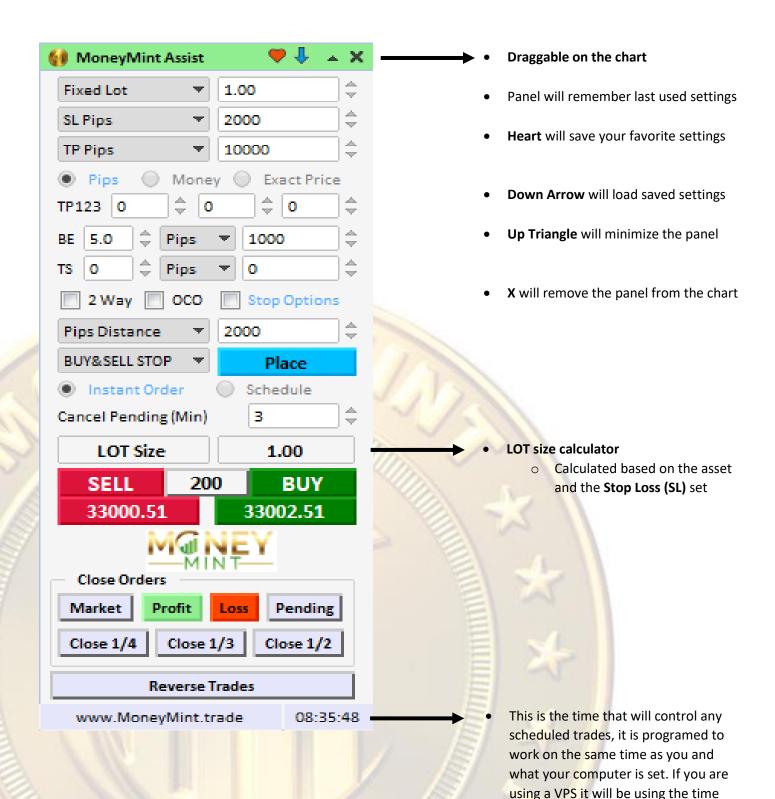

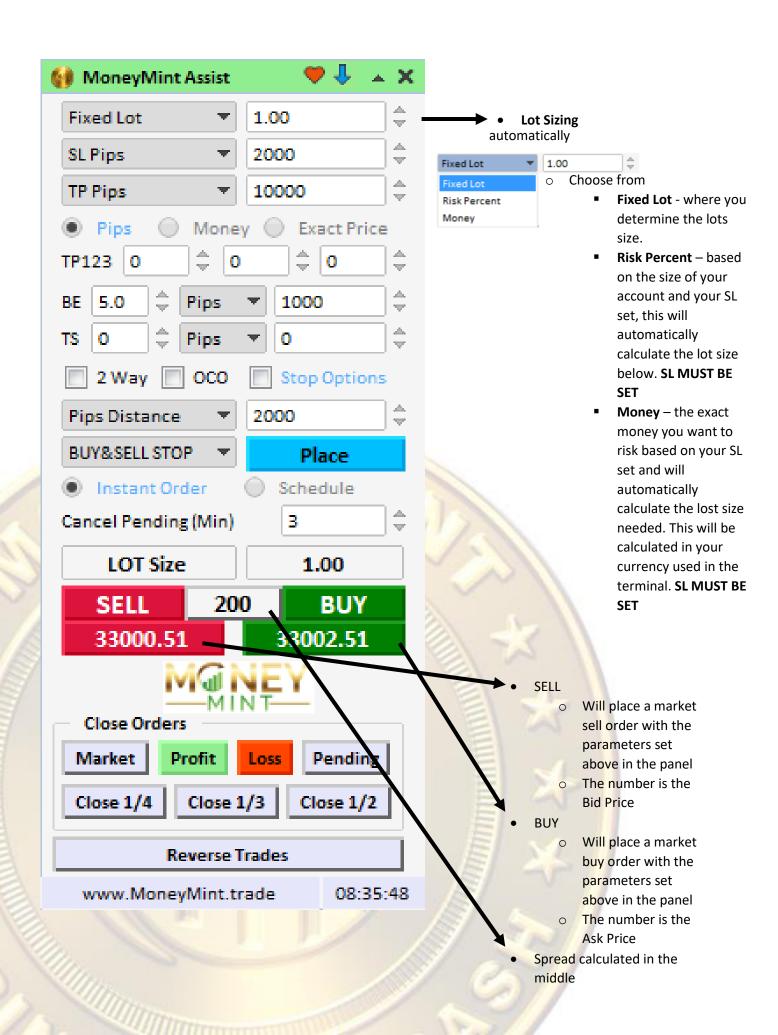

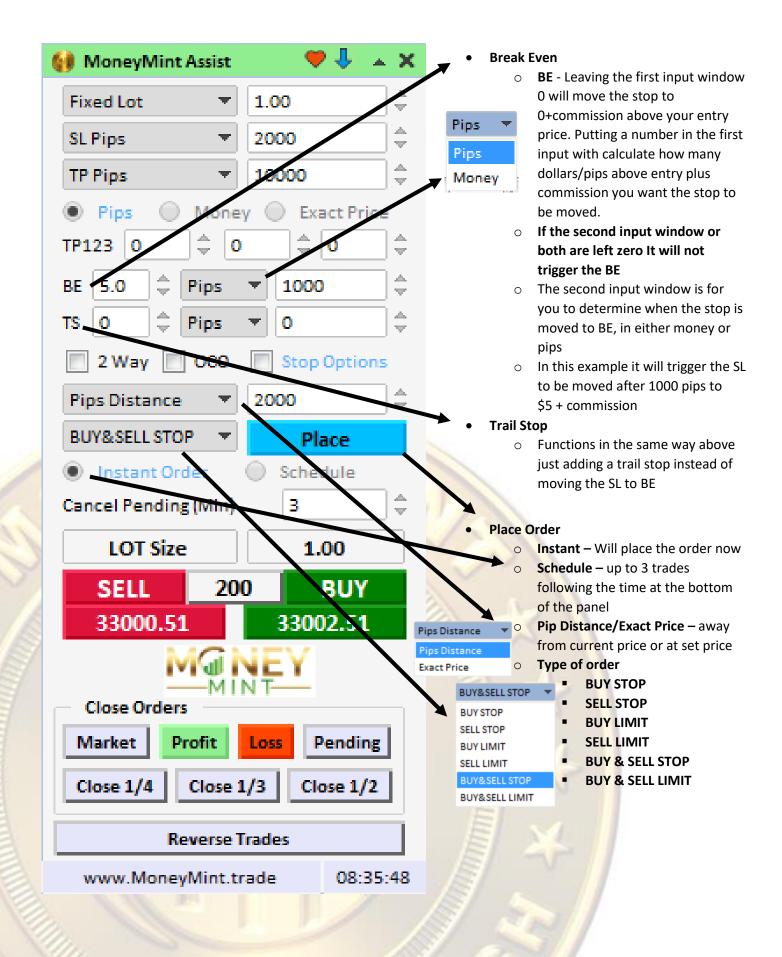

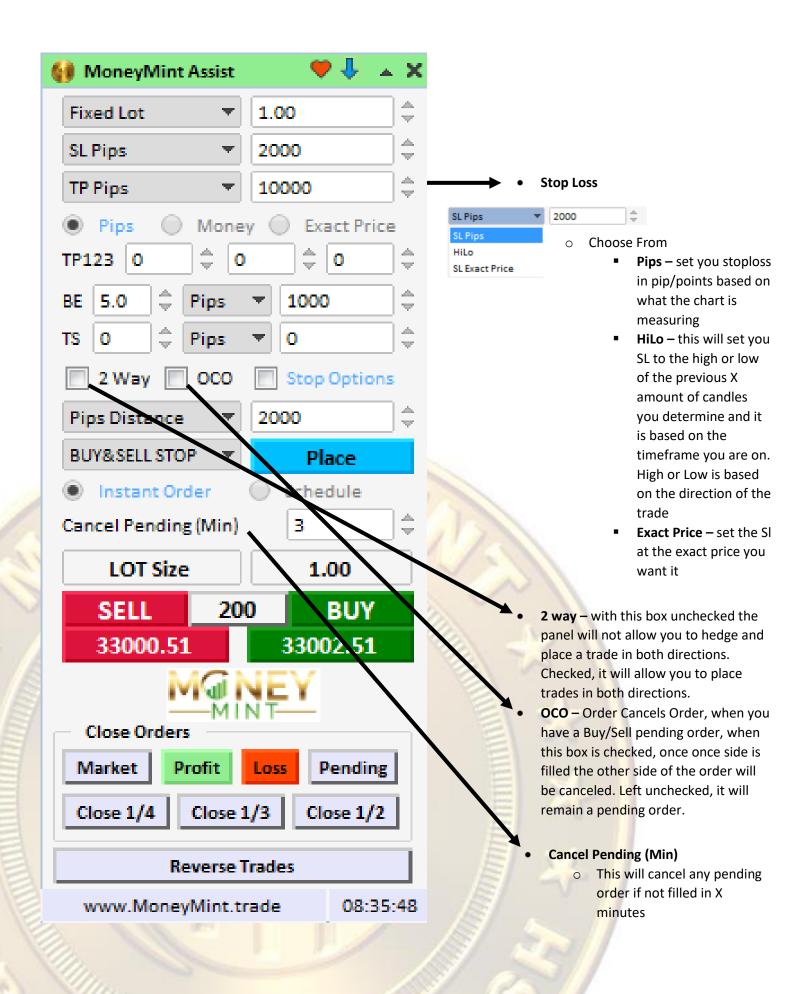

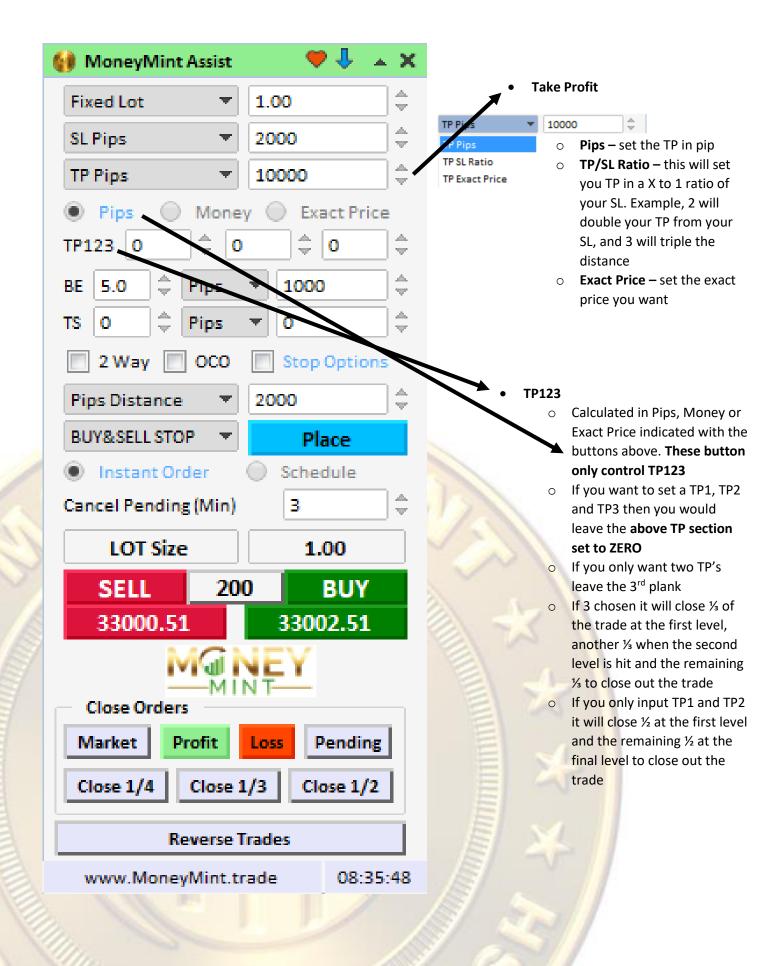

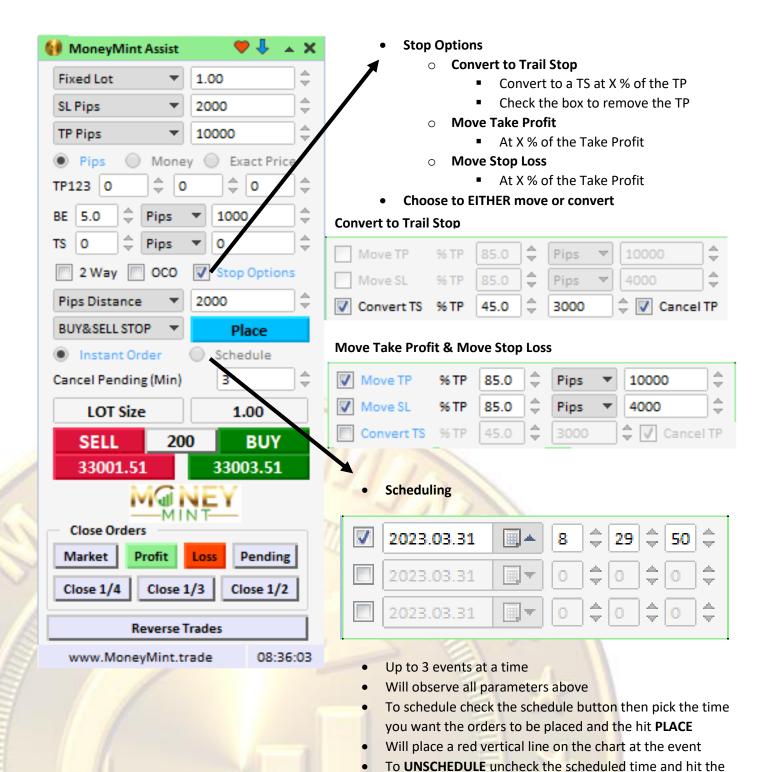

PLACE button again, the red line will be removed

change and hit the PLACE button

To change the parameters for the same time, make the

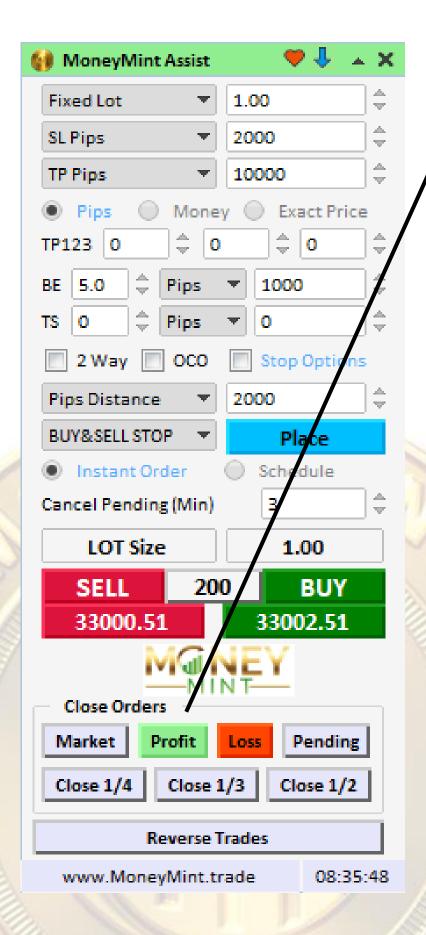

## • Instant Close Features

- Controls orders for this chart/asset
- Market will close all open trades
- Profit will close all trades with profit only
- Loss will close all trades with a loss only
- Pending closes all pending orders not filled
- Close ¼, ½, ½ will close for example ¼ of the lots held and will round up to the closest increment. Pressing ½ again will close ½ of the remaining lots, rounded up. If you do not have enough lots to divide, it will do nothing
- Reverse will immediately close and open positions and will then open the exact position sizing, with its settings in the opposite direction.
  - Note, for example if your position is set to have a trailing stop triggered at 1000 pips, and you reverse the trade, it will place a trade in the opposite direction that will trigger a trail at 1000 pips. HOWEVER, if the trail has already triggered, it will place the opposite trade with the trail. So rule of thumb reverse as is on the chart.